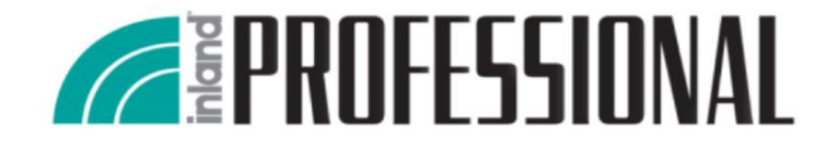

# **Solid State Drive Installation Guide**

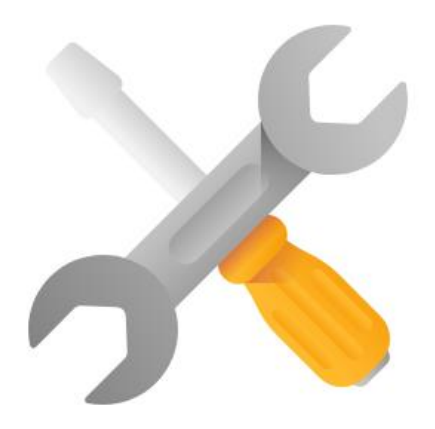

Tech Support Hotline: +1-614-850-3670 US, Business Hours: Monday - Friday, 9AM-5PM

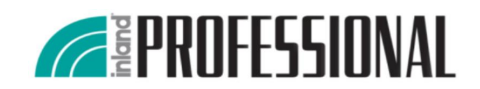

ALL RIGHTS ARE STRICTLY RESERVED. ANY PORTION OF THIS PAPER SHALL NOT BE REPRODUCED, COPIED, OR TRANSLATED TO ANY OTHER FORMS WITHOUT PERMISSION FROM MICRO ELECTRONICS INC.

Inland may make changes to specifications and product description at any time without notice. INLAND and the Inland logo are trademarks of Micro Electronics, Inc., registered in the United States and other countries. Products and specifications discussed herein are for reference purposes only.

©2018 Micro Electronics, Inc. All Rights Reserved.

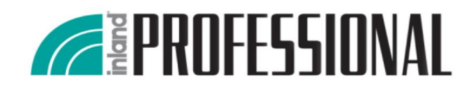

## **Replacing HDD with a SSD in 3 steps**

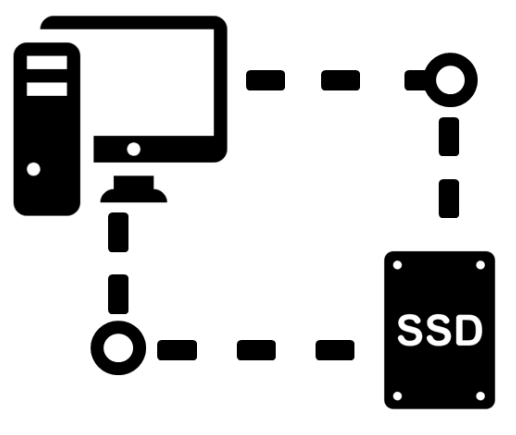

Connect your SSD to your computer

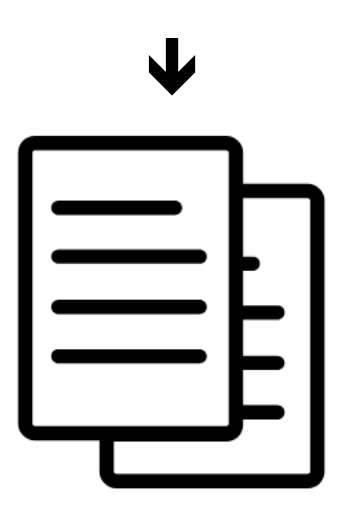

Clone the data from HDD to your new SSD

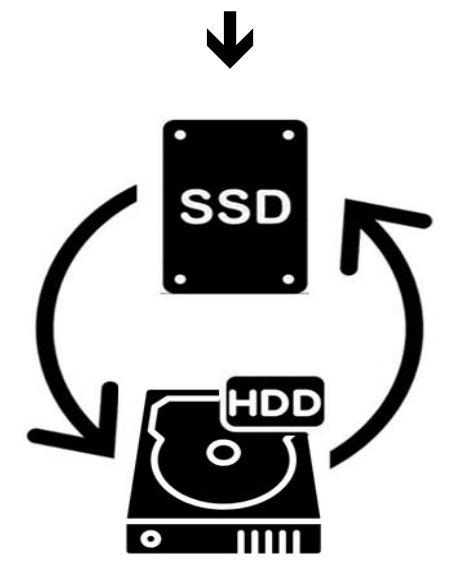

Uninstall HDD and replace it with new SSD

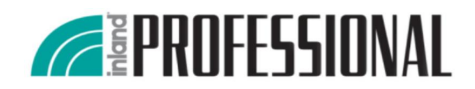

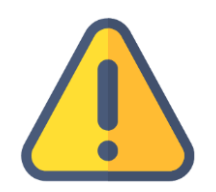

#### **SAFETY INSTRUCTIONS**

- No matter in any step, gently handle the SSD.
- Before installing the SSD, please place the SSD in the protective anti-static sleeve.
- Touching the gold connectors on your SSD is prohibited.
- To minimize the damage from static electricity, touch metal material before holding the SSD.
- Disassemble the SSD is prohibited.

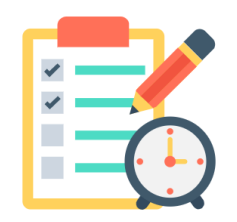

#### **Before you begin**

- Make sure you have the below tools for your installation scenario:
- 1. Phillips screwdriver
- 2. SATA data cable (desktops computers only)
- 3. USB-to-SATA data cable
- 4. 3.5-inch mounting adapter and screws (Optional)
- \* If your computer has a 2.5-inch drive bay, the 3.5-inch mounting adapters will be unnecessary.

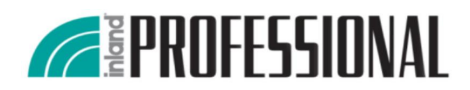

## **Step1** Connect your SSD to your computer

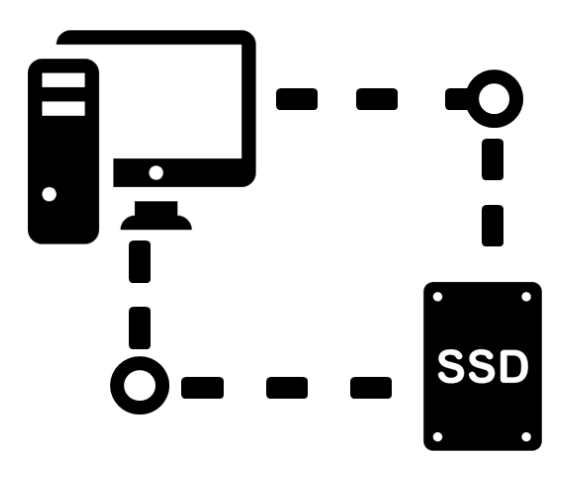

In order to clone your data, you will connect the SSD to your computer.

Please simply follow these directions:

- 1. Connect the SATA part of the SATA-to-USB cable to the SSD with care.
- 2. Connect the USB part of the SATA-to-USB cable to your computer USB port.
- 3. Wait for the OS to detect the SSD.

### **Step2** Clone the data

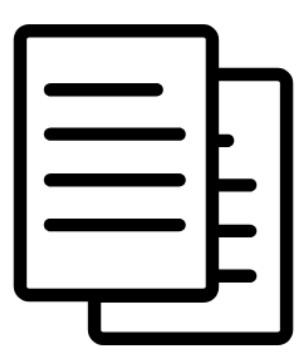

In step2, clone the data from your HDD to the SSD.

This step is the same for both desktop and notebook computers. There are many options could help you to walk through the data cloning process; therefore, you can choose the reliable data cloning software with preference.

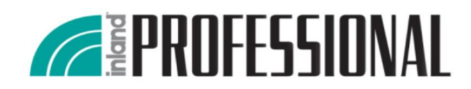

## **Step3** Replacing your HDD

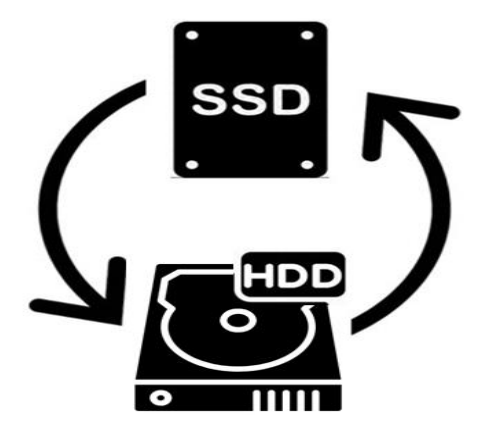

In this final step, you will change your HDD with your new SSD.

Be sure to shut your computer down and disconnect the power cable. When you are going to install the SSD in your notebook computer, removing the battery is necessary.

In the following, we will differ depending on whether you are installing your new SSD in a desktop or notebook computer.

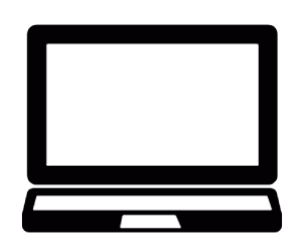

Notebook Computer SSD Installation

- 1. Make sure your computer is power off and the power cable is unplugged.
- 2. Remove base cover and disconnect the battery. (Refer to your computer's manual for instructions).
- 3. Turn the notebook over, press and hold the power button for 5 seconds to ground the system.
- 4. Lift the drive along with its cable up away from the motherboard; gently disconnect the hard drive cable.
- 5. Remove any adapters attached to the HDD. (In different notebook, this step may not apply to every install, because of the additional brackets or adapters.)
- 6. Align the connector pins on your SSD with the pins on the SATA connector in the drive bay and place the SSD into the drive bay.
- 7. To reassemble your notebooks just follow the instructions in reverse.

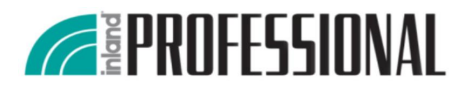

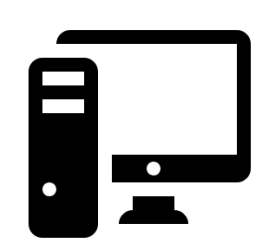

Desktop Computer SSD Installation

- 1. Shutting down your computer and removing all the cables form the back.
- 2. Open your desktop computer case. (Refer to your computer's manual for instructions).
- 3. Unplug the SATA cable from your HDD and remove it from the bay.
- 4. If you do not have a 2.5-inch drive bay available, you need to attach the mounting adapter to fit the larger 3.5-inch drive bay.
- 5. Install your new SSD into your computer's drive bay and connect the SATA cable.
- 6. Close your computer case.
- 7. Finally, plug in all the cables and power on your computer.